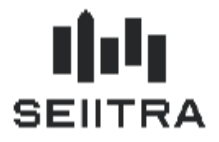

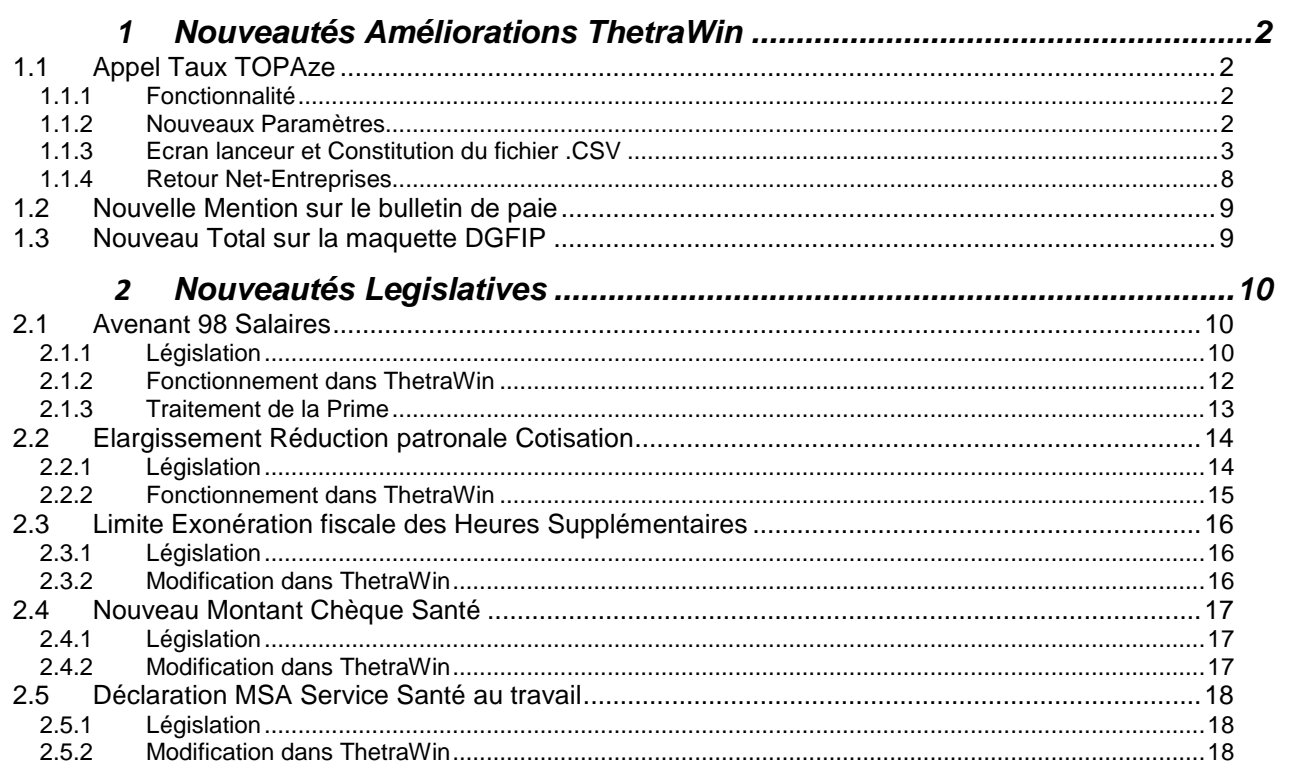

Mis à jour, le 01/10/2019

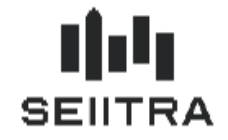

## <span id="page-1-0"></span>**1 NOUVEAUTES AMELIORATIONS THETRAWIN**

## <span id="page-1-1"></span>1.1 APPEL TAUX TOPAZE

#### <span id="page-1-2"></span>1.1.1 FONCTIONNALITE

Le site Net-entreprises.fr propose dans son espace « entreprise » un service (TOPAze) permettant de ramener le taux de prélèvement à la source pour un salarié nouvellement embauché afin d'éviter d'appliquer le taux neutre.

Le service TOPAze reçoit un fichier Excel de type .csv (déposé sur le site) et publie un CRM (Compte Rendu Métier) nominatif de type xml en retour après un délai de 5 à 8 jours.

Il doit être déposé dans un répertoire de votre serveur pour que l'application connexe ThetraWin « CrmDsn » (Import CRM) le traite au même titre qu'un CRM nominatif issu de la DSN mensuelle.

#### <span id="page-1-3"></span>1.1.2 NOUVEAUX PARAMETRES

Deux nouveaux paramètres :

- pour renseigner le répertoire où sera déposé le fichier .csv
- pour renseigner le répertoire où l'application connexe va rechercher les CRM issus de TOPAze.

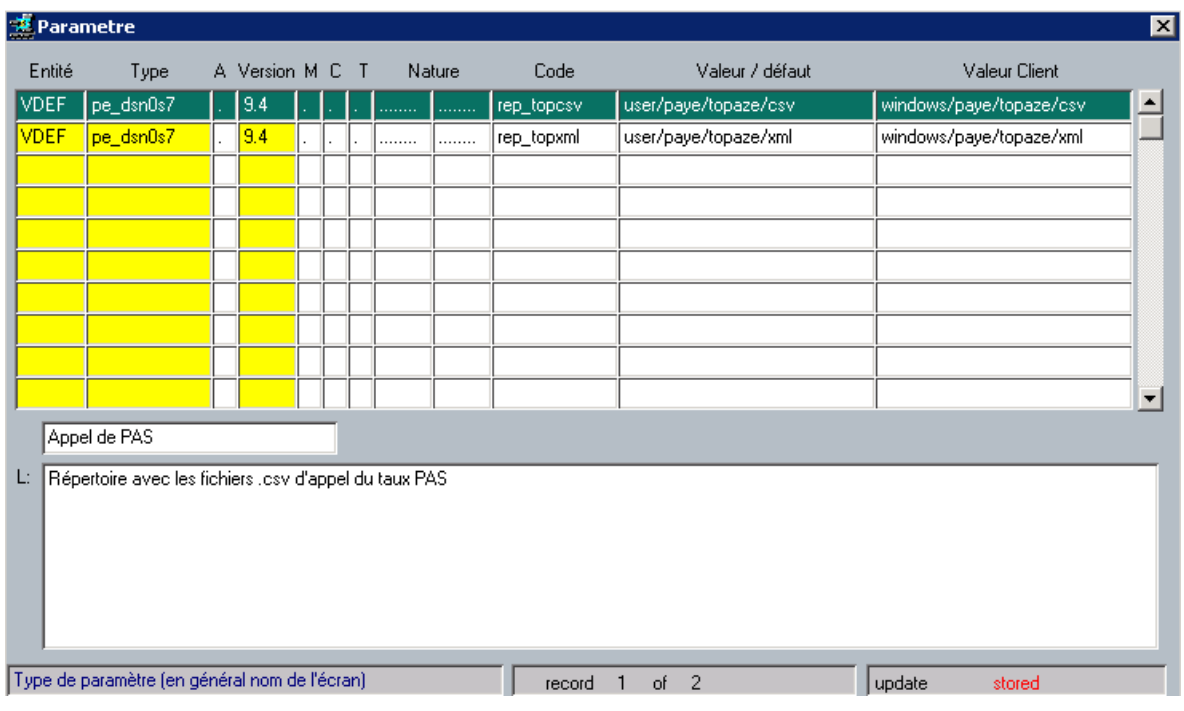

#### *Remarque*

Les deux paramètres utilisent le même lecteur réseau que le répertoire « paye » où vous déposez votre DSN mensuelle. Cela peut être user/paye ou windows/paye ou autre.

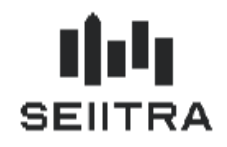

## <span id="page-2-0"></span>1.1.3 ECRAN LANCEUR ET CONSTITUTION DU FICHIER .CSV

## 1.1.3.1 MENU

Un nouvel écran lanceur permet de constituer un fichier .csv pour les nouveaux salariés ou les salariés dont le taux de PAS n'est plus valide.

Cet écran est dans le Menu : DSN/Traitements DSN :

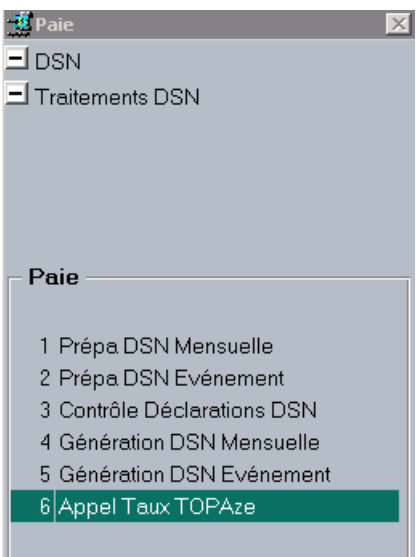

#### 1.1.3.2 NOUVEAU LANCEUR

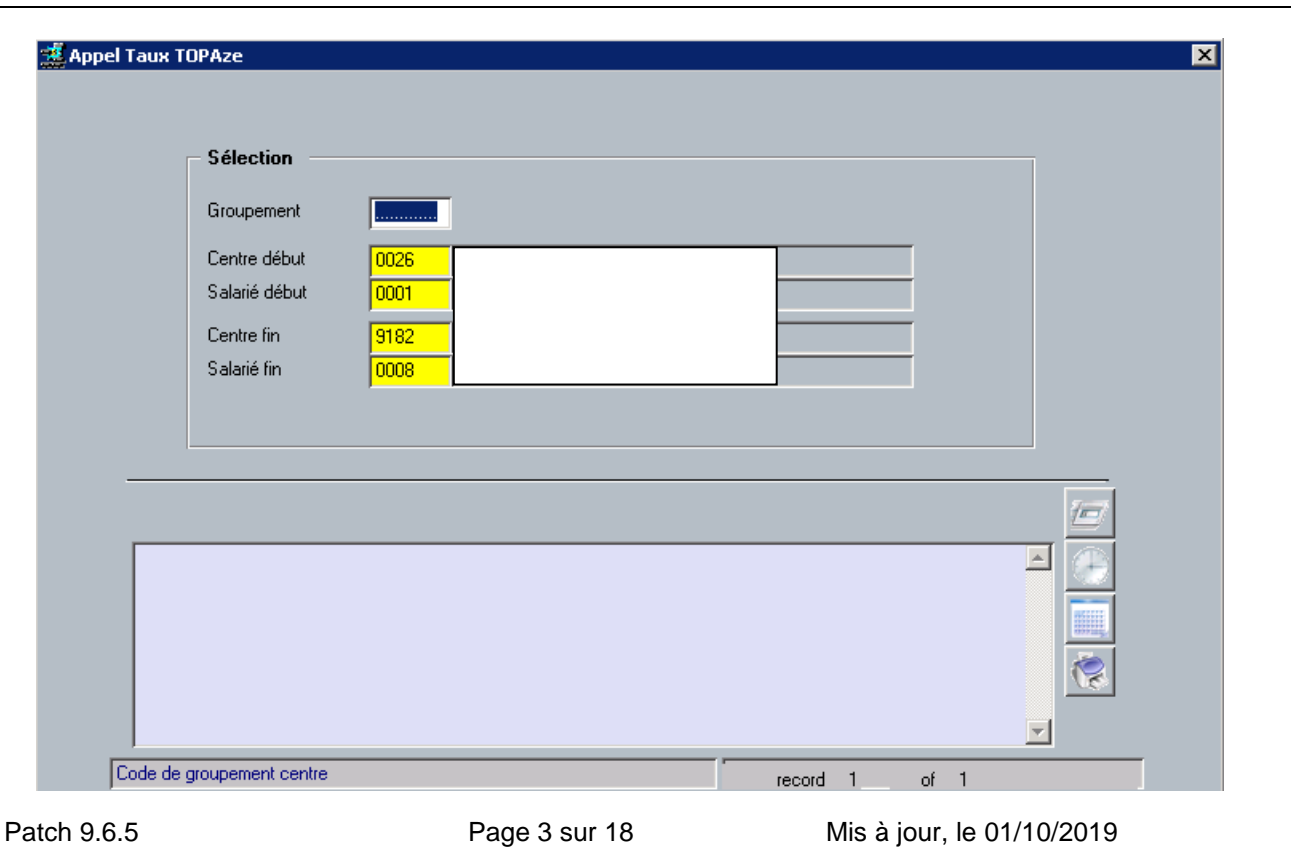

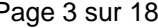

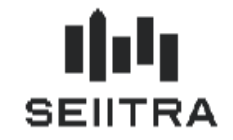

Par défaut, le lanceur présente le 1<sup>er</sup> salarié du 1<sup>er</sup> centre et le dernier salarié du dernier centre.

Vous pouvez sélectionner un seul centre ou un seul salarié.

L'écran lance la constitution du fichier .csv en sélectionnant :

- les salariés sans taux PAS présent sur le mois de paie en cours ou présent sur les mois à venir (M+1 et M+2)
- les salariés sans taux PAS valide (date d'expiration du taux dépassée).

L'historique du traitement est le suivant pour un salarié traité :

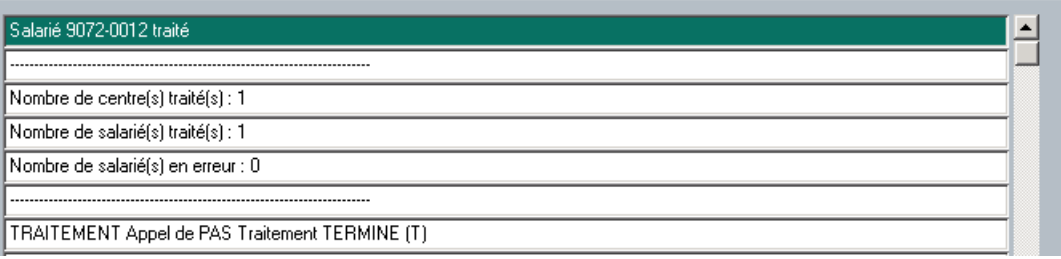

Si des informations obligatoires ne sont pas renseignées pour un centre ou un salarié, les erreurs apparaissent dans l'historique du traitement.

Il est alors nécessaire de les saisir et de relancer la constitution du fichier .csv qui sera donc complémentaire au premier.

Après génération du fichier, les champs Statut / Date sont mis à jour dans la Fiche Salarié, Onglet DSN-PAS :

- Champ statut : EC pour « En Cours »
- Date : jour de constitution du fichier .csv.

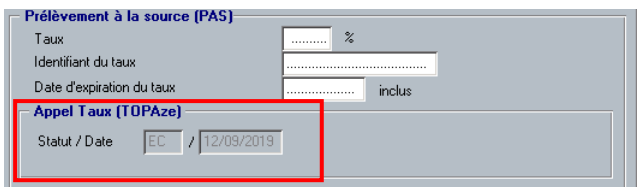

Le fichier .csv est généré dans le répertoire indiqué dans le paramètre 'rep topcsv', avec des sousdossiers par année :

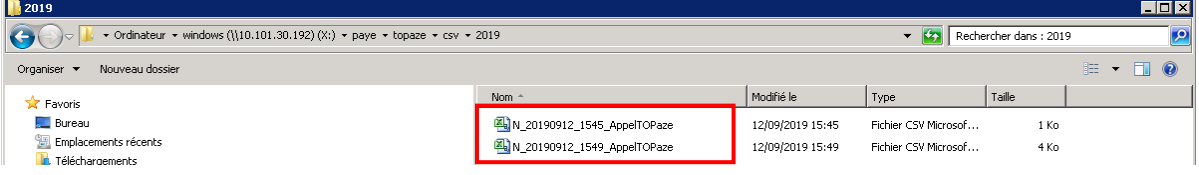

Via votre espace net-entreprises, il vous reste à déposer le fichier .csv.

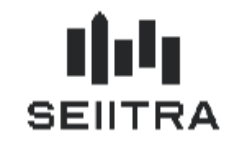

#### 1.1.3.3 EXEMPLE DE FICHIER .CSV

#### **Exemple de flux TOPAze**

- Le flux TOPAze est au format .csv.
- Le séparateur est le point-virgule.

 $\Rightarrow$  Vue sous format .csv

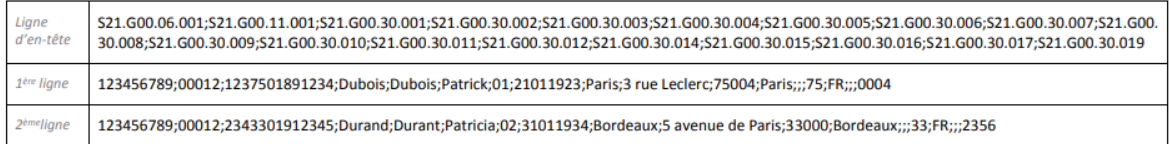

 $\Rightarrow$  Vue sous format tableur

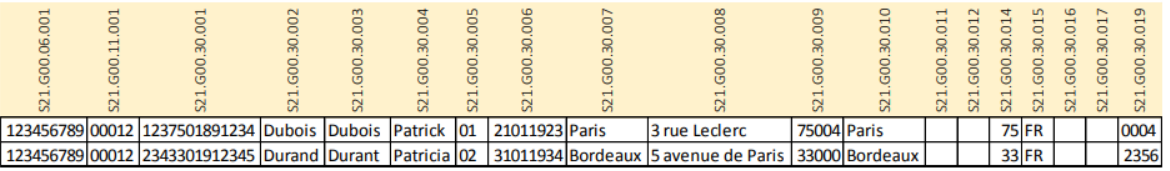

Le nom du fichier généré est sous la forme :

[Code Agence]\_[Date:AAAAMMJJ]\_[Heure:HHMM]\_AppelTOPaze.csv

Exemple : N\_20180613\_1538\_AppelTOPaze.csv

Le fichier contient les champs suivants :

- SIREN centre
- NIC Centre
- NIR du salarié (numéro sécurité sociale)
- Nom de famille
- Nom d'usage
- **Prénoms**
- **Sexe**
- Date de naissance
- Lieu de Naissance
- Adresse du salarié
- Département de naissance
- Pays de naissance
- Matricule constitué du numéro de centre + numéro de salarié.

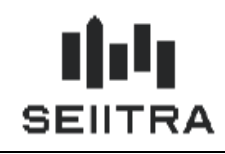

### 1.1.3.4 DEPOT SUR NET-ENTREPRISES

Entrer dans votre espace net-entreprises, aller dans « Autres services »

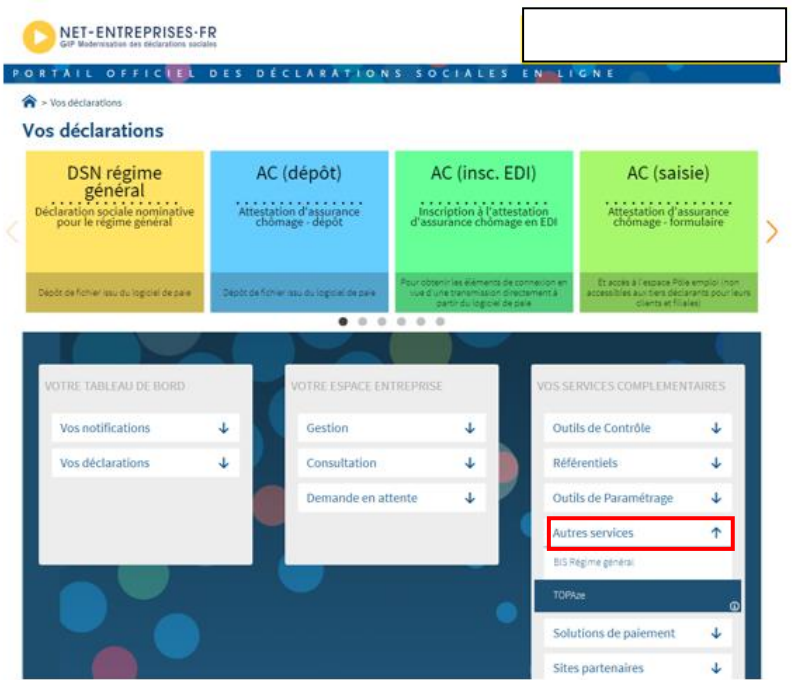

## Puis TOPAze :

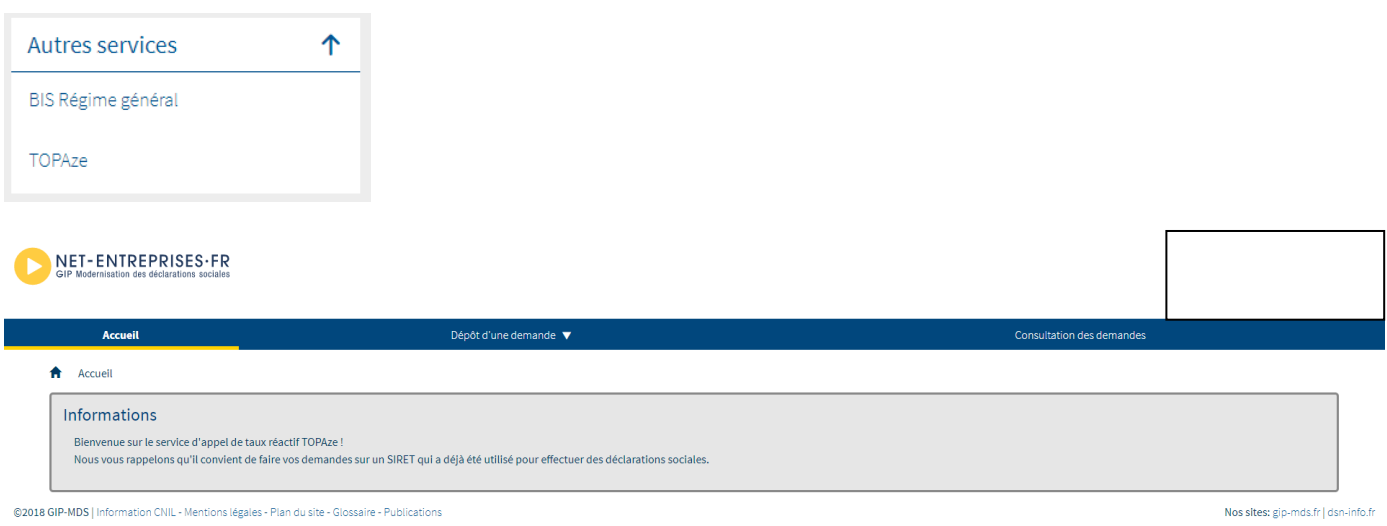

Cliquer sur Dépôt d'une demande, puis Chargement d'un fichier de demandes :

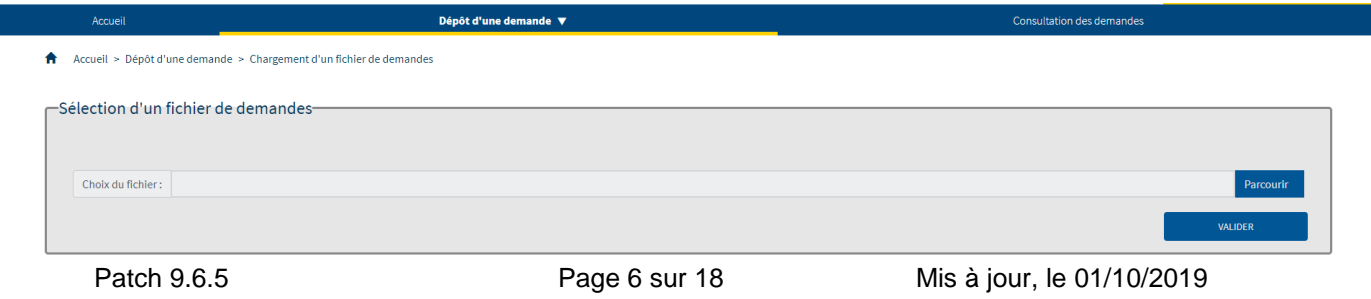

![](_page_6_Picture_0.jpeg)

Charger le fichier .csv généré par ThetraWin.

![](_page_7_Picture_0.jpeg)

T

# **THETRAWIN Paie - Patch 9.6.5 Documentation**

### <span id="page-7-0"></span>1.1.4 RETOUR NET-ENTREPRISES

Le service TOPaze ne dispose pas d'API pour le retour des CRM comme c'est le cas pour la DSN mensuelle.

Vous devez donc vous connecter au site au bout de quelques jours pour télécharger le fichier CRM (de type .xml) en retour et le mettre dans le répertoire indiqué dans le paramètre 'rep\_topxml'.

![](_page_7_Picture_86.jpeg)

L'import CRM va traiter les CRM déposés dans le répertoire en plus de ceux issus de la DSN mensuelle.

Le champ statut TOPAze de la Fiche Salarié passe du statut 'EC' au statut 'OK'. Le champ 'Date' passe de la date de constitution du fichier à la date d'import du fichier xml.

Le CRM issu de TOPAze sera également archivé derrière le centre.

Le fichier .csv peut concerner plusieurs centres/employeurs mais il y aura autant de CRM en retour que de centres concernés.

![](_page_8_Picture_0.jpeg)

### <span id="page-8-0"></span>1.2 NOUVELLE MENTION SUR LE BULLETIN DE PAIE

La mention suivante a été ajoutée en dernière ligne du nouveau bulletin (\_BullNew) :

"Pour plus d'informations sur votre bulletin, se reporter à la rubrique dédiée au bulletin de paie sur le site : [www.service-public.fr"](http://www.service-public.fr/)

Exemple :

![](_page_8_Picture_113.jpeg)

Veuillez ramener une attestation mutuelle

Bonnes Fêtes de fin d'année Nous vous recommandons de conserver ce bulletin sans limitation de durée.

Pour plus d'informations sur votre bulletin, se reporter à la rubrique dédiée au bulletin de paie sur le site : www.service-public.fr

La 1<sup>ère</sup> ligne contient le commentaire propre au salarié. La 2<sup>ème</sup> ligne contient le commentaire général. Les 3è et 4è lignes sont des mentions obligatoires qui apparaissent systématiquement.

### <span id="page-8-1"></span>1.3 NOUVEAU TOTAL SUR LA MAQUETTE DGFIP

Un total a été ajouté dans la maquette DGFIP ( ImpSource), utile lorsqu'il y a des régularisations de PAS.

Madame, Monsieur,

Le montant de votre prélèvement à la source de OCTOBRE 2019 est déterminé selon le tableau ci-dessous que vous conserverez.

![](_page_8_Picture_114.jpeg)

![](_page_9_Picture_0.jpeg)

# <span id="page-9-0"></span>**2 NOUVEAUTES LEGISLATIVES**

### <span id="page-9-1"></span>2.1 AVENANT 98 SALAIRES

### <span id="page-9-2"></span>2.1.1 LEGISLATION

L'arrêté du 6 septembre 2019 portant extension de l'avenant 98 du 8 octobre 2019 des gardiens, concierges et employés d'immeuble est paru au journal officiel le 12 septembre 2019.

La revalorisation des salaires est donc applicable à partir de la paie du mois d'octobre.

#### *Article 2*

*Les valeurs permettant le calcul des salaires 2019, conformément à l'article 22, sont les suivantes : – valeur du point catégorie A : 1,3099 ;* 

*– valeur du point catégorie B : 1,5370 ;*

*– valeur fixe : 760,00 €.* 

*Soit, pour mémoire, respectivement les calculs suivants : Catégorie A : (coefficient hiérarchique × 1,3099) + 760 €) × nombre d'heures contractuelles/151,67 ; Catégorie B : (coefficient hiérarchique × 1,5370) + 760 €) × nombre d'unités de valeur/10 000.*

#### **Article 3**

*La valeur de l'indemnité de l'astreinte de nuit, pour les contrats antérieurs au 1er janvier 2003, est portée à 155,00 €.*

#### **Article 4**

*Conformément à l'article 23, le prix du kWh d'électricité à retenir pour l'évaluation du salaire en nature complémentaire est de 0,1410 € (TTC).*

*Il est rappelé que le montant du salaire en nature logement sera fixé, dès la paie du mois de janvier 2019, à partir de l'indice de révision des loyers (IRL) connu en janvier 2019, soit celui du quatrième trimestre 2018. Ainsi, les formules de calcul seront les suivantes, arrondies à trois décimales, pour déterminer les montants à retenir par mètre carré du logement de fonction selon sa catégorie :* 

*– catégorie 1 : 3,127 (1) € ÷ 126,82 (2) × IRL (3) ;* 

*– catégorie 2 : 2,468 (1) € ÷ 126,82 (2) × IRL (3) ;* 

*– catégorie 3 : 1,822 (1) € ÷ 126,82 (2) × IRL (3).* 

*Il est rappelé également que le montant du salaire en nature logement maximum correspond à une surface de 60 m² et qu'il ne peut être inférieur au montant fixé par l'URSSAF pour la plus faible tranche de rémunération et pour une pièce. Il était de 69,20 € en 2018.* 

![](_page_10_Picture_0.jpeg)

#### **Article 5**

*Les partenaires sociaux, connaissance prise en septembre 2018 de la décision de la direction générale du travail de ne pas étendre l'avenant n° 95 du 6 octobre 2017 portant sur les salaires 2018 pour des*  raisons de forme liées à l'article L. 2261-23-1 du code du travail, ont décidé d'attribuer une prime *exceptionnelle aux salariés pour compenser tout ou partie de la perte salariale qui en a découlé. Pour les salariés appartenant à l'effectif le 1er janvier 2018, qui n'en sont pas sortis au cours de l'année 2018 et qui n'auront pas bénéficié, entre le 1er janvier et le 30 septembre 2018, d'une augmentation du salaire brut (hors revalorisation liée à la hausse du Smic, à un changement de catégorie ou de taux d'emploi), il est alloué une prime exceptionnelle qui sera versée, au prorata du taux d'emploi du salarié, le mois qui suivra la publication du présent avenant au Journal officiel.* 

*Cette mesure ne bénéfice pas aux salariés dont l'employeur a appliqué volontairement l'avenant n° 95 susvisé ou qui ont bénéficié au cours de l'année 2018 d'une mesure de revalorisation salariale au moins équivalente en application d'un accord d'entreprise, d'un accord établissement ou d'une décision unilatérale de l'employeur.* 

*Les valeurs de la prime exceptionnelle sont :* 

*– pour les salariés de catégorie A : 210,00 € ;* 

*– pour les salariés de catégorie B : 230,00 €.*

*Soit, pour mémoire, respectivement les calculs suivants :* 

*– catégorie A : 210,00 € × nombre d'heures contractuelles/151,67 ;* 

*– catégorie B : 230,00 € × nombre d'unités de valeur/10 000.*

[https://www.legifrance.gouv.fr/affichIDCC.do;jsessionid=18561AB29E98CA016D280FD2546A99B0.tplgfr](https://www.legifrance.gouv.fr/affichIDCC.do;jsessionid=18561AB29E98CA016D280FD2546A99B0.tplgfr36s_3?idConvention=KALICONT000005635953&cidTexte=KALITEXT000038377919&dateTexte=) [36s\\_3?idConvention=KALICONT000005635953&cidTexte=KALITEXT000038377919&dateTexte=](https://www.legifrance.gouv.fr/affichIDCC.do;jsessionid=18561AB29E98CA016D280FD2546A99B0.tplgfr36s_3?idConvention=KALICONT000005635953&cidTexte=KALITEXT000038377919&dateTexte=)

![](_page_11_Picture_0.jpeg)

## <span id="page-11-0"></span>2.1.2 FONCTIONNEMENT DANS THETRAWIN

### 2.1.2.1 NOUVELLES VALEURS DU POINT

![](_page_11_Picture_91.jpeg)

### 2.1.2.2 NOUVELLES VALEURS FIXES

![](_page_11_Picture_92.jpeg)

#### 2.1.2.3 NOUVELLE VALEUR ASTREINTE DE NUIT

La valeur de l'astreinte de nuit n'est pas modifiée depuis l'avenant 95 mis en application à partir de janvier 2019.

### 2.1.2.4 NOUVELLE VALEUR PRIX DU KWH

![](_page_11_Picture_93.jpeg)

Pour rappel le prix du Kwh est utilisé dans le calcul des avantages en nature Chauffage, Eau Chaude et Electricité.

#### 2.1.2.5 AVANTAGE EN NATURE LOGEMENT

Les montants du salaire en nature logement restent inchangés depuis janvier 2019.

![](_page_12_Picture_0.jpeg)

### <span id="page-12-0"></span>2.1.3 TRAITEMENT DE LA PRIME

 Le calcul et le déclenchement de cette prime exceptionnelle se fait manuellement sur la paie du mois d'octobre 2019.

- Déterminez quels sont les salariés concernés : Le salarié doit être présent au 1<sup>er</sup> Janvier 2018, ne pas être sorti au cours de l'année 2018 et n'avoir pas bénéficié entre le 1er janvier et le 30 septembre 2018, d'une augmentation du salaire brut.
- Calculer le montant de la prime pour les salariés concernés :
	- o Salariés de catégorie A : Prime exceptionnelle de **210€ bruts** versée au prorata du nombre d'heures contractuelles du salarié.
	- o Salariés de catégorie B : Prime exceptionnelle de **230€ bruts** versée au prorata du nombre d'UV contractuels du salarié.
- Saisir le montant de la prime dans ThetraWin :

Créer la rubrique salarié **3995 PRIME EXCEPT ACTIV PS** (ou 3994 si la 3995 est déjà utilisé) en Provisoire avec comme assiette le montant calculé et comme période de rattachement 01/01/2018 – 31/12/2018.

![](_page_12_Picture_141.jpeg)

Pour voir apparaitre un autre libellé sur les bulletins de salaire, aller dans Libellés particuliers pour créer un autre libellé pour cette rubrique 3995 :

![](_page_12_Picture_142.jpeg)

![](_page_13_Picture_0.jpeg)

## <span id="page-13-0"></span>2.2 ELARGISSEMENT REDUCTION PATRONALE COTISATION

### <span id="page-13-1"></span>2.2.1 LEGISLATION

En 2019, la réduction générale de cotisations (encore appelée parfois Réduction Fillon) est étendue aux contributions patronales AGIRC-ARRCO et d'assurance Chômage.

L'extension s'opère en deux temps :

- en janvier pour l'AGIRC-ARRCO
- en octobre pour Pôle Emploi.

La première partie de l'extension vous a été livrée en janvier 2019 avec le patch 9.4.30. Le patch 9.6.5 traite la 2<sup>ème</sup> partie de l'extension.

![](_page_13_Picture_144.jpeg)

(b) 2020 dans le cas général. Dès le 1<sup>er</sup> janvier 2019 pour certains contrats dont les exonérations spécifiques sont supprimées à cette date et pour les employeurs localisés en Guadeloupe, Guyane, Martinique, La Réunion, Saint-Barthélemy et Saint-Martin.

Deux coefficients sont appliqués pour l'année 2019 :

- un coefficient de base couvrant la rémunération 2019
- un coefficient complémentaire pour la période d'emploi du 1er octobre au 31 décembre.

Mais dans les 2 cas, c'est la rémunération annuelle du salarié qu'il faut prendre en compte pour calculer les coefficients de la réduction.

Les déclarations à l'Urssaf via la DSN sont réalisées via de nouveaux codes CTP (Code Type Personnel) :

- 668 : Réduction Générale
- 669 : Régularisation Réduction Générale.

![](_page_14_Picture_0.jpeg)

## <span id="page-14-0"></span>2.2.2 FONCTIONNEMENT DANS THETRAWIN

Des nouvelles rubriques et formules ont été créées pour répondre au nouveau calcul.

![](_page_14_Picture_84.jpeg)

![](_page_14_Picture_5.jpeg)

Les rubriques 5101 et 5112 permettent de calculer le brut et le cumul du brut à partir d'octobre 2019.

![](_page_14_Picture_85.jpeg)

La rubrique 6821 calcule la réduction annuelle de base (depuis janvier 2019). Les rubriques 6827 et 6828 calculent le nouveau coefficient complémentaire et la réduction du 4è trimestre.

![](_page_14_Picture_86.jpeg)

Les rubriques 6830, 6840 et 6841 sont modifiées et incluent à partir d'octobre 2019 les 2 réductions de base et complémentaires.

La présentation du bulletin n'est pas modifiée :

![](_page_14_Picture_87.jpeg)

Deux codes CTP sont créés pour la déclaration DSN :

![](_page_14_Picture_88.jpeg)

![](_page_15_Picture_0.jpeg)

## <span id="page-15-0"></span>2.3 LIMITE EXONERATION FISCALE DES HEURES SUPPLEMENTAIRES

### <span id="page-15-1"></span>2.3.1 LEGISLATION

Depuis janvier 2019, les heures supplémentaires et complémentaires sont exonérées d'impôt sur le revenu et de cotisations sociales. Dans certaines limites et sous certaines conditions.

Le GIP-MDS (Groupe d'Intérêt Public – Modernisation des Déclarations Sociales) a apporté des précisions sur la limite de 5000 € d'exonération d'impôt sur le revenu des heures supplémentaires.

Pour son application concrète en paie, dès lors que les montants sont bruts, la DGFIP a confirmé que le calcul s'opére en conséquence sur un plafond exprimé en brut de 5 358 €.

Il est calculé de la manière suivante :  $5358 = 5000 / (1 - (0.9825 \times 6.8 / 100)).$ 

### <span id="page-15-2"></span>2.3.2 MODIFICATION DANS THETRAWIN

La rubrique 463 de limite d'exonération fiscale est modifiée comme suit :

![](_page_15_Picture_99.jpeg)

![](_page_16_Picture_0.jpeg)

# <span id="page-16-0"></span>2.4 NOUVEAU MONTANT CHEQUE SANTE

### <span id="page-16-1"></span>2.4.1 LEGISLATION

Le montant de référence servant au calcul du chèque a été revalorisé pour l'année 2019 à 15.94 €. Pour les assurés du régime local Alsace Moselle, la valeur est à 5.32 €.

### <span id="page-16-2"></span>2.4.2 MODIFICATION DANS THETRAWIN

Les rubriques 334 et 335 de montant de référence Chèque Santé sont modifiées comme suit :

![](_page_16_Picture_64.jpeg)

![](_page_17_Picture_0.jpeg)

## <span id="page-17-0"></span>2.5 DECLARATION MSA SERVICE SANTE AU TRAVAIL

### <span id="page-17-1"></span>2.5.1 LEGISLATION

La cotisation MSA de Service de Santé au travail (Rubrique de Paie 6719) doit être déclarée en DSN en bloc S21.G00.81 – Cotisation Individuelle avec le code '091'.

### <span id="page-17-2"></span>2.5.2 MODIFICATION DANS THETRAWIN

La rubrique 6719 de Service Santé MSA a été modifiée : le code 091 a été ajouté :

![](_page_17_Picture_70.jpeg)